## Κίνηση στην τομή πυραμίδας με επίπεδο

Ονοματεπώνυμο μαθητών

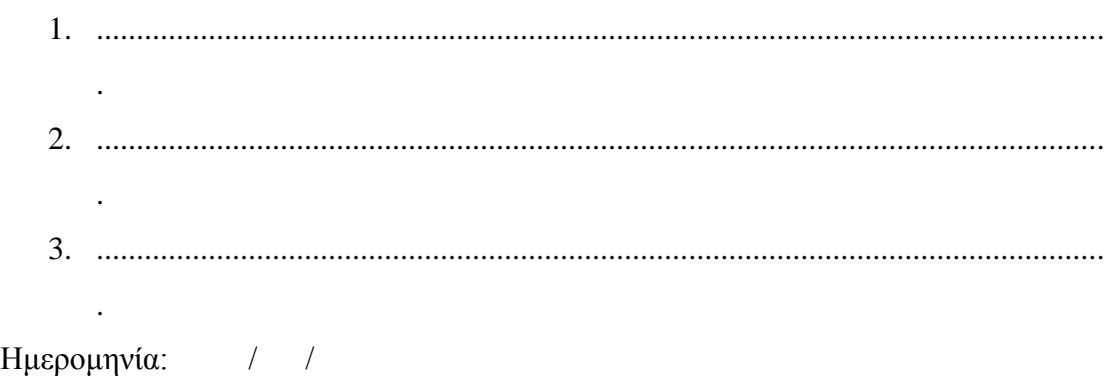

Στη «Περιοχή επεξεργασίας αντικειμένων» επιλέξτε την εντολή «Νέο αντικείμενο» και στον κατάλογο που θα εμφανιστεί επιλέξτε «Πυραμίδα». Επιλέξτε, αυτή να έχει βάση τετράγωνο (πλήθος πλευρών 4), για τη θέση του σημείου, x=0, y=0, z=0, η ακτίνα της βάσης =2, και ύψος=5 μονάδες.

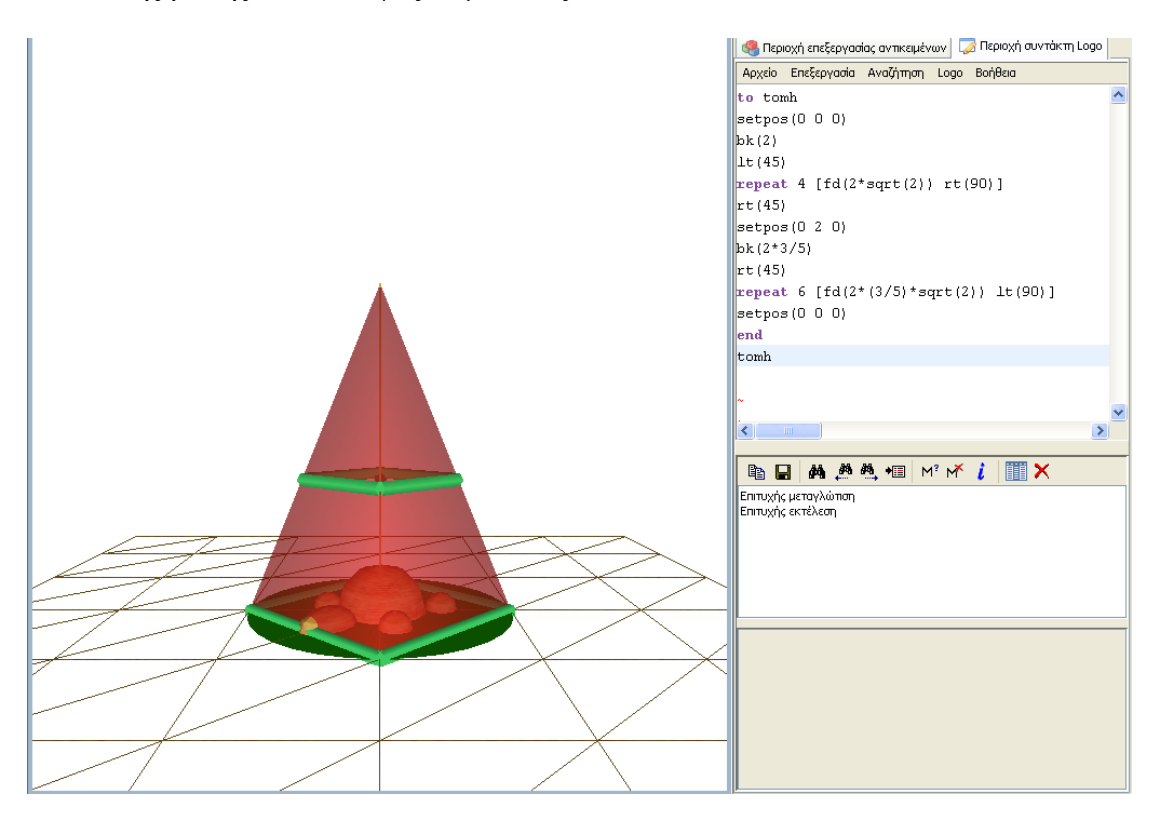

*Μπορείτε να τοποθετήσετε ένα κανονικό πολύγωνο 4 πλευρών (τετράγωνο) ώστε να ταυτίζεται με τη βάση της τετραγωνικής πυραμίδας;*

*Μπορείτε να συντάξετε ένα πρόγραμμα στην «περιοχή συντάκτη logo» ώστε η χελώνα να κινηθεί στην τομή της επιφάνειας της πυραμίδας που ορίζεται από επίπεδο παράλληλο προς τη βάση σε ύψος 2 μονάδα από τη βάση της;*